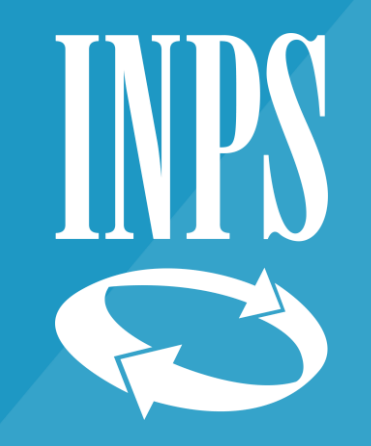

## Sistemazione Posizione Assicurativa CTPS Comparto Scuola *Vademecum*

Anna Divuono Direzione Provinciale INPS di Crotone

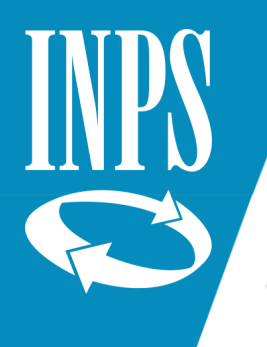

### Partiamo dalle abilitazioni……

**Modulo RA011**: Richiesta Abilitazione Servizi Telematici PassWeb Posizione Assicurativa – Profilo esecutore e **Certificatore** 

**Modulo RA012**: Richiesta di abilitazione ai servizi telematici - Gestione Dipendenti Pubblici: Denunce contributive e versamenti, contribuzione figurativa, prestiti, riscossione crediti, gestione TFR/TFS e ulteriori servizi per la P.A.

Il modulo deve **essere compilato e sottoscritto a cura del soggetto da abilitare** (dipendente in carico all'Istituto Scolastico alla data di ultimo aggiornamento dell'estratto conto, rilevabile dalla consultazione estratto conto informativo INPS) e dal **Rappresentante legale dell'Ente** (Rilevabile dall'Anagrafe Tributaria)

Il modulo, debitamente compilato e sottoscritto, corredato dai documenti di riconoscimento dei firmatari, va scansito e inviato all'indirizzo PEC (reperibile su www.inps.it > Contatti) della competente Direzione Provinciale/Filiale Metropolitana del luogo dove è situata la sede di servizio dell'Amministrazione/Ente per cui si chiede l'abilitazione.

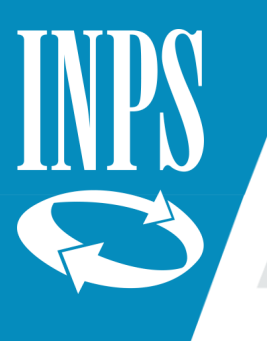

### Istruzioni tecniche sull'utilizzo della piattaforma PassWeb

Si rinvia al manuale interattivo Nuova Passweb presente sul sito [www.inps.it](http://www.inps.it/)

[Accessibile dal seguente link](https://www.inps.it/prestazioni-servizi/servizio/2955) https://www.inps.it/it/it/dettaglio-scheda.schede-servizio-strumento.schede-aree[tematiche.dipendenti-pubblici-servizi-per-amministrazioni-enti-e-aziende-50604.dipendenti-pubblici-servizi-per](https://www.inps.it/it/it/dettaglio-scheda.schede-servizio-strumento.schede-aree-tematiche.dipendenti-pubblici-servizi-per-amministrazioni-enti-e-aziende-50604.dipendenti-pubblici-servizi-per-amministrazioni-enti-e-aziende.html)amministrazioni-enti-e-aziende.html

Il Manuale Interattivo ha l'obiettivo di proporre, attraverso una modalità dinamica, le funzionalità di Nuova Passweb descritte anche nel manuale utente in formato tradizionale (.pdf) disponibile sul sito [www.inps.it](http://www.inps.it/).

INPS

Pensione e Previdenza Lavoro Sostegni, Sussidi e Indennità Imprese e Liberi Professionisti

#### Dipendenti pubblici: servizi per amministrazioni, enti e aziende  $\Box$  Aggiungi ai preferiti

#### **Passweb**

PassWeb è un'applicazione informatica che consente alle amministrazioni pubbliche, per quanto riguarda i loro dipendenti iscritti, di consultare la banca dati delle posizioni assicurative dell'Istituto e di correggere, completare e certificare tali posizioni per ciò che riguarda i servizi utili e le retribuzioni.

#### **Documentazione**

- SIN 2.0 Nuova PAssWeb Manuale Utente per gli Enti v2.0 27072022 (pdf 9,6MB)
- **Manuale utente interattivo per enti Nuova Passweb**
- Manuale utente per enti Passweb (pdf 6,3MB)
- Manuale Integrato di gestione del TFR con la Posizione Assicurativa v1.0 03082022 (pdf 1,84MB)
- $Tational area$   $A standard to 40170(D)$

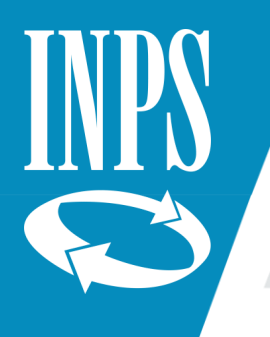

### Adempimenti relativi a cessazione dal servizio ai fini pensionistici

#### **In piattaforma Nuova PassWeb (Circolari INPS 12/2016, 54/2016, 5/2017)**

Sistemazione intera posizione assicurativa per servizi prestati presso amministrazioni scolastiche, inserimento lista servizi da prestazione (provvedimenti ante subentro), inserimento anticipi DMA fino alla data di cessazione e inserimento dati ultimo miglio ai fini pensionistici alla data della cessazione

#### **Altri adempimenti**

- Trasmissione all'Inps e alle RTS competenti del decreto di cessazione dal servizio (dimissioni, limiti di età, decesso, inabilità)
- Aggiornamento SIDI
- Comunicazione obbligatoria al Ministero del Lavoro UNILAV con l'indicazione della causa di cessazione

#### È *importante adempiere tempestivamente per evitare erogazioni di mensilità stipendiali indebite e ritardi nell'erogazione delle prestazioni pensionistiche e TFR/TFS*

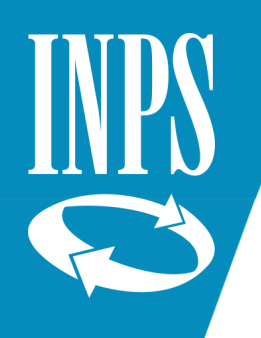

### Sistemazione PA in Nuova PassWeb

#### **SEZIONE Lista Rapporti di Lavoro**

Indicare I periodi di Servizio, come di seguito specificato:

- *Supplenze brevi/saltuarie* (rilevabili dallo stato matricolare) prestate presso le scuole statali a decorrere dall'*1/01/1988* (con versamento contributivo in conto Tesoro)
- *Supplenze annuali* (rilevabili dallo stato matricolare) *antecedenti all'1/01/1988*
- *Servizi di ruolo*

Indicare le *retribuzioni* di riferimento, rapportandole al periodo, per i servizio prestati *dall'1/01/1993 (utilizzare tabelle Stanizzi e decreto di ricostruzione di carriera)*

Secondo le indicazioni INPS attualmente vigenti, il datore di lavoro deve comunicare le informazioni relative alla posizione assicurativa del lavoratore, avvalendosi in via esclusiva o alternativa dei seguenti strumenti:

- per i periodi retributivi fino al 31/12/2004: utilizzo esclusivo di Passweb;
- per i periodi retributivi dall'1/01/2005 fino al 31.12.2013: Passweb o in alternativa flusso DMA/Uniemens (Lista PosPa);
- per i periodi retributivi dal 1° gennaio 2014: utilizzo esclusivo del flusso Uniemens (Lista PosPa).

I periodi vengono indicati:

- *Annualmente* fino al 31/12/2004
- *Mensilmente* dal 1/01/2005 (introduzione Denunce Mensili Analitiche fino al 30/09/2012; dall'1/10/2012 flussi Uniemens Lista PosPA)

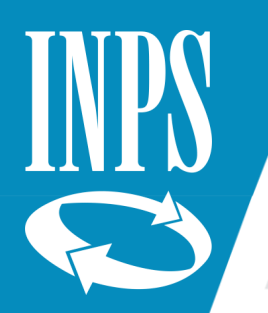

### Inserimento periodo di servizio Orario Pieno - Esempio

Supplenza Breve/Temporanea dal 10/01/1997 al 22/01/1997 – orario 18/18 – Qualifica Docente Scuola Secondaria di I grado Valorizzare in piattaforma Nuova Passweb i campi evidenziati. Per le supplenze brevi *non* sussiste l'iscrizione alla gestione previdenziale. Per rapportare l'imponibile pensionistico al periodo, selezionare «cambia base importi» inserire la retribuzione corrispondente alla fascia retributiva, in questo caso fascia 0, del periodo di riferimento «Voce Unica PA» della tabella Stanizzi e riattivare il tasto «cambia base importi».

In questo caso l'importo annuo corrispondente alla fascia 0, del periodo di riferimento (gennaio 1997), docente scuola media ed equiparati, alla «Voce Unica PA» della tabella Stanizzi è di € 18,698,44, che rapportata al periodo diventa € 675,22.

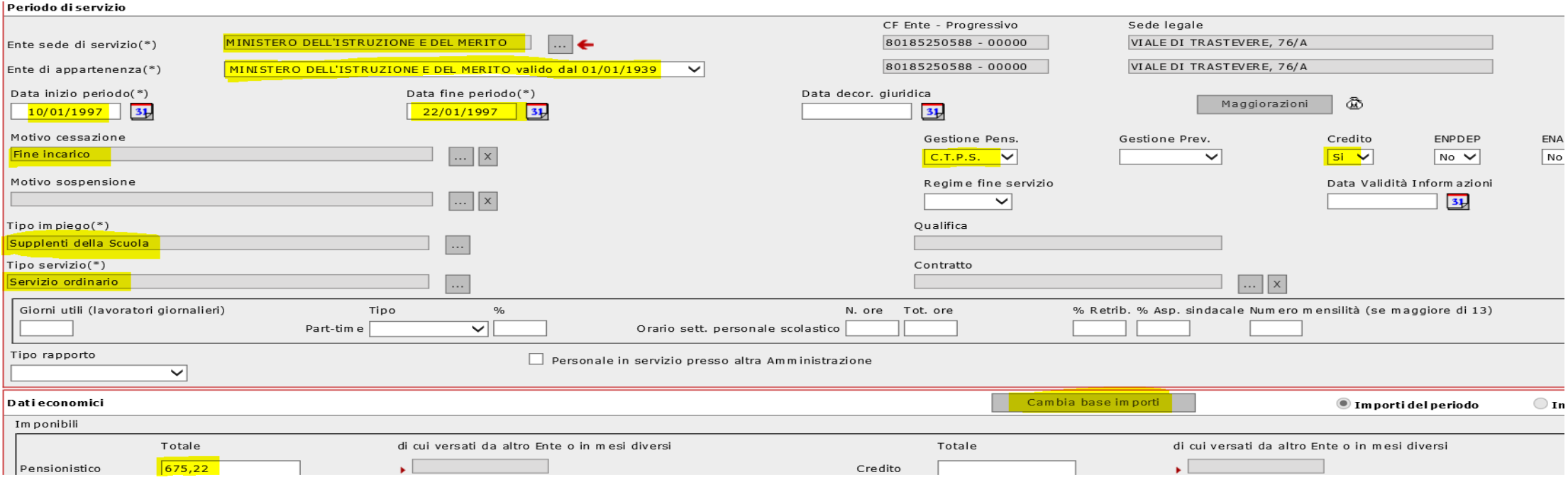

# Inserimento periodo di servizio Orario Ridotto - Esempio

Supplenza Breve/Temporanea dal 10/01/1997 al 22/01/1997 – orario 9/18 – Qualifica Docente Scuola Secondaria di I grado

Valorizzare in piattaforma Nuova Passweb i campi evidenziati. Per le supplenze brevi *non* sussiste l'iscrizione alla gestione previdenziale.

*Calcolare l'imponibile annuo* di riferimento come segue: dividere l'Importo annuo per le ore previste dal contratto; moltiplicare il risultato ottenuto per il numero di ore dell'incarico.

*Rapportare* l'imponibile pensionistico su base annua ottenuto al periodo, selezionare «cambia base importi» inserendo la retribuzione calcolata e riattivando il tasto «cambia base importi».

In questo caso l'importo annuo corrispondente alla fascia 0, del periodo di riferimento (gennaio 1997), docente scuola media ed equiparati, alla «Voce Unica PA» della tabella Stanizzi è di € 18,698,44 / 18 ore previste dal contratto X 9 ore di supplenza = € 9,349,22 (rapportato al periodo utilizzando il tab «cambia base importi» € 337,61)

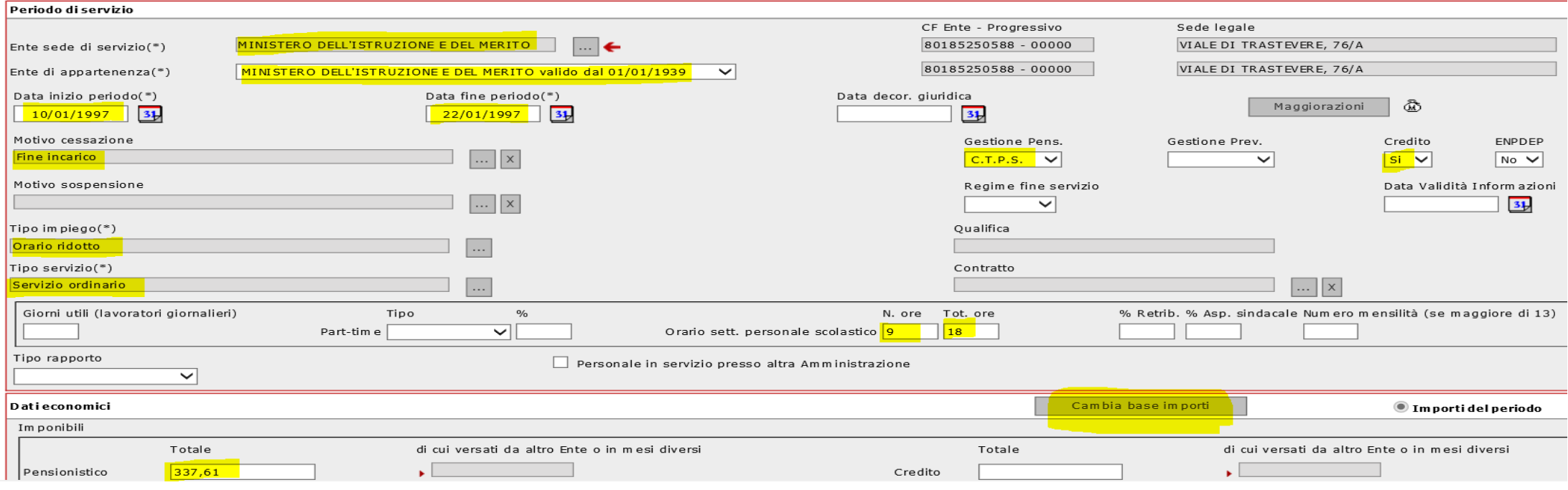

### Inserimento periodo di servizio Part-Time Personale di Ruolo - Esempio

Contratto di ruolo a tempo parziale orizzontale tempo indeterminato dal 01/09/1997 al 31/08/1998 (dall'1/09/1998 orario pieno) – orario 9/18 percentuale part-time 50% – Qualifica Docente Scuola Secondaria di I grado

Per i contratti a tempo indeterminato e gli incarichi di durata annuale sussiste l'iscrizione alla gestione previdenziale con tipo di regime TFS per servizi entro il 31/12/2000 - TFR dall'1/01/2001 - OPTANTE se presente adesione al fondo complementare. Per approfondimenti si rimanda alle disposizioni vigenti in materia.

Valorizzare in piattaforma Nuova Passweb i campi evidenziati.

Per rapportare l'imponibile pensionistico al periodo, selezionare «cambia base importi» inserire la retribuzione corrispondente alla fascia retributiva annua, in questo caso fascia 0 (come da ricostruzione di carriera), docente scuola media ed equiparati, del periodo di riferimento «Voce Unica PA» della tabella Stanizzi € 19.277,83 e riattivare il tasto «cambia base importi».

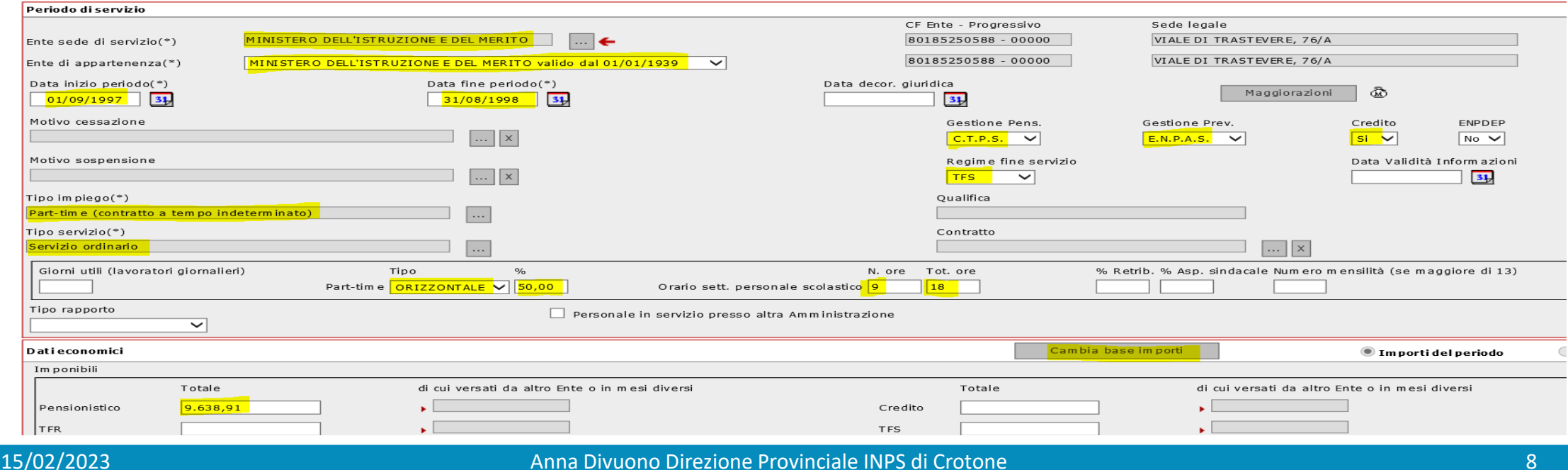

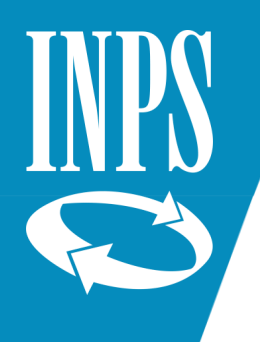

### Periodi di servizio prestati antecedentemente all'1/01/1988

Se qualificati come Supplenze annuali, la relativa contribuzione è stata versata in conto Tesoro quindi vanno gestiti come illustrato in precedenza (lista rapporti di lavoro – inserimento periodo di servizio)

La contribuzione relativa ai servizi resi presso le amministrazioni statali, qualificati come supplenze brevi/saltuarie prestati antecedentemente all'1/01/1988, è versata in conto INPS ed è rilevabile sull'estratto conto informativo sezione azzurra (AGO).

Tali contributi possono essere oggetto di computo o ricongiunzione.

Il **computo**, di cui agli artt 11, 12 e 15 del [decreto del Presidente della Repubblica 29 dicembre 1973, n. 1092](http://intranet.inps.it/App02/SunAm/INPSForma/Allegati/Get?id=6803) consente, su domanda e senza oneri per il richiedente, di **valorizzare ai fini pensionistici periodi di lavoro prestati presso lo Stato e altri enti pubblici**, la cui contribuzione è stata versata all'Assicurazione Generale Obbligatoria (AGO) o altre gestioni. L'istituto del computo è proprio della normativa prevista per i **dipendenti dello Stato**, iscritti alla CTPS. La domanda di computo può essere presentata in costanza di attività lavorativa ovvero **entro il termine perentorio di 90 giorni** dalla data di risoluzione del rapporto di lavoro, anche dai superstiti. Il diritto può essere esercitato entro il 65° anno di età.

Per approfondimenti si rinvia alla normativa vigente in materia.

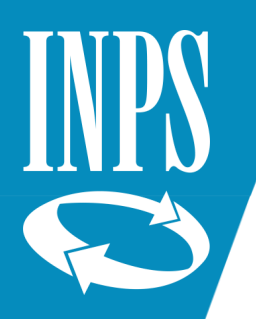

# Riscatti e Ricongiunzioni

Brevi cenni (per approfondimenti si rinvia alla normativa vigente in materia)

**Riscatto ai fini pensionistici** per iscritti alla Cassa dei Trattamenti Pensionistici dello Stato Il riscatto permette di accreditare periodi utili ai fini pensionistici. È valutabile, a domanda e con onere a carico del richiedente.

Tipologie frequenti alcuni esempi:

- Riscatto titolo di studio
- Riscatto periodi e servizi non coperti da alcuna contribuzione
- Riscatto per sistemazione contributiva (retrodatazione giuridica della data di passaggio di ruolo)

#### **Ricongiunzioni**

La **ricongiunzione** dei periodi assicurativi permette di trasferire in un solo ente le contribuzioni esistenti in più enti per ottenere una pensione unica. La ricongiunzione può essere **gratuita** oppure **onerosa**.

La **ricongiunzione gratuita** si rivolge ai dipendenti di enti soppressi con legge regionale o statale collocati presso un altro ente iscritto alla Gestione Dipendenti Pubblici (articolo 6, [Legge 7 febbraio 1979, n. 29](http://intranet.inps.it/App02/SunAm/INPSForma/Allegati/Get?id=6805) e articolo 2, legge 27 ottobre 1988, n. 482).

La **ricongiunzione onerosa** si rivolge a tutti i lavoratori dipendenti e ai superstiti che hanno diritto alla pensione indiretta. Questo tipo di ricongiunzione permette di riunire in maniera onerosa tutti i periodi contributivi obbligatori, volontari e figurativi, in un'unica cassa cd. accentrante, al fine di ottenere un solo trattamento pensionistico. I contributi possono essere riferibili all'Assicurazione generale obbligatoria, ad altre forme alternative o alle gestioni speciali per i lavoratori autonomi gestite dall'INPS (articolo 2, legge 29/1979). Non è ammessa la ricongiunzione parziale dei periodi.

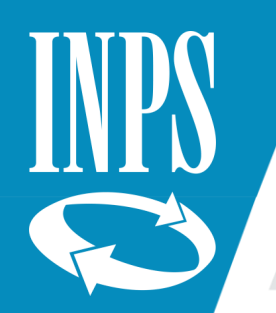

## Accettazione e Pagamento dell'onere

*Ricongiunzioni onerose e Riscatti sono prestazioni ai fini pensionistici a carattere oneroso*.

L'onere, determinato in base alle regole delle disposizioni vigenti in materia, è indicato nel provvedimento. Nello stesso viene indicata anche la relativa modalità di pagamento, che può essere in unica soluzione o in forma rateale, ove prevista.

*L'accettazione è soggetta al regime di silenzio assenso*, per le domande presentate dal 6/12/2000. Pertanto se entro 90 gg dalla notifica del provvedimento l'assicurato/richiedente non esprime diversa volontà (rinuncia), lo stesso si intende accettato con conseguente obbligo al pagamento. In questo caso viene emessa la comunicazione per l'amministrazione versante, in qualità di sostituto d'imposta, per l'applicazione delle trattenute mensili da applicare sul cedolino di stipendio.

Il *pagamento dell'onere deve essere puntuale* e rilevabile entro la data di scadenza prestabilita.

La *prova del pagamento dell'onere è a carico dell'interessato*, che può essere chiamato a dimostrare anche fino all'atto del pensionamento.

Il mancato versamento di quanto dovuto comporta la *revoca/decadenza* della prestazione.

#### **Particolari casistiche:**

Nei casi in cui il datore di lavoro non possa effettuare la trattenuta per cessazione o sospensione dal servizio, per incapienza, anche temporanea, della retribuzione, per mobilità e per cessazione dal servizio senza diritto a pensione, il dipendente pubblico può proseguire autonomamente nei pagamenti delle rate di ricongiunzione e riscatto con modello F24, secondo le istruzioni dettate con il [messaggio Inps n. 15914 del 2 ottobre 2012](http://intranet.inps.it/App02/SunAm/INPSForma/Allegati/Get?id=6793)**.**

# Accettazione e Pagamento dell'onere: Alcuni suggerimenti

Le regole relative al pagamento rateale sono previste dalle diverse disposizioni legislative di riferimento (ad esempio per la ricongiunzione legge 29/1979, la rateizzazione, senza interessi, è pari a tante mensilità quanto è il periodo oggetto di ricongiunzione - art. 150 del [DPR n. 1092/1973](http://intranet.inps.it/App02/SunAm/INPSForma/Allegati/Get?id=6803));

Ciò significa che l'importo della rata non tiene conto della quota cedibile stipendiale. Potrebbe accadere che la rata superi il quinto stipendiale oppure che l'assicurato abbia difficoltà a fronteggiare il pagamento dell'onere in unica soluzione.

Vi invito a segnalare lo scenario appena descritto agli interessati, i quali possono **valutare**, qualora lo ritengano necessario per non destabilizzare la loro situazione economica, la possibilità di pagare in unica soluzione attingendo ad un prestito pluriennale o piccolo prestito concesso agli iscritti al Fondo delle Prestazioni Creditizie e Sociali dall'INPS a tassi agevolati, in presenza di quota cedibile libera e della sussistenza altri requisiti previsti dal regolamento vigente in materia.

Inoltre è importante sensibilizzare gli interessati ad **accertare** l'avvenuta trattenuta.

La decorrenza del piano di ammortamento è indicata nel provvedimento. Pertanto qualora l'assicurato verifichi la mancata trattenuta sul cedolino di stipendio ha l'obbligo di segnalarlo tempestivamente alla RTS di riferimento del luogo dove è attualmente in servizio, per esigerne l'immediata applicazione, e inviare la comunicazione, per conoscenza, anche alla sede Inps che ha emesso il provvedimento.

Le Istituzioni Scolastiche provvedono ad **inoltrare** alle RTS competenti, i provvedimenti onerosi che ricevono per conoscenza, ai fini dell'applicazione della rata dovuta a seguito di accettazione da parte dell'interessato.

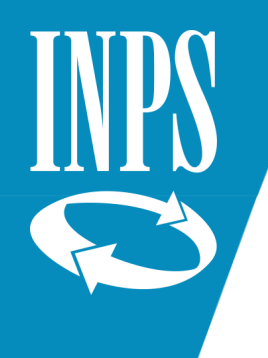

## Competenza Provvedimenti di Computo, Riscatto e Ricongiunzione

**Domande presentate entro il 31/08/2000** di competenza degli **USP** (cd provvedimenti ante subentro)

**Domande presentate dall'1/09/2000** di competenza dell'ex **INPDAP confluito in INPS** dal 1/01/2012

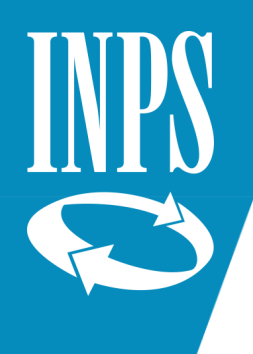

### Nuova Passweb: Lista servizi da prestazione

I provvedimenti ante subentro di riscatto, ricongiunzione, computo, accredito figurativo, devono essere acquisiti nella sezione «Lista servizi da prestazione», selezionando dal menù funzioni:

- Inserimento Provvedimento da Ricostruzione con onere
- Inserimento Provvedimento da Ricostruzione senza onere

A seconda della tipologia di provvedimento da acquisire.

I provvedimenti emessi dall'INPS in procedura SIN sono già presenti nella lista servizi da prestazione, contrassegnati da una P (provvedimento). Alcuni provvedimenti emessi prima dell'istituzione di SIN potrebbero non essere presenti a sistema. In tal caso devono essere acquisiti «da ricostruzione», alla stregua dei provvedimenti ante subentro.

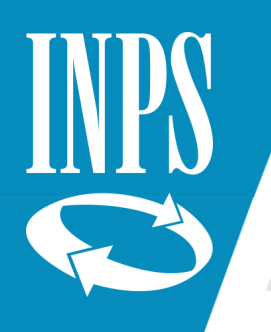

### **Modalità di inserimento in Nuova Passweb dei provvedimenti onerosi c.d.** *ante* **subentro Messaggio Hermes** *3912/2022*

Per i provvedimenti con onere *ante* subentro, che vengono inseriti in Posizione assicurativa tramite la funzione "da ricostruzione", deve **essere segnalato lo stato del pagamento,** oltre agli altri dati evidenziati in procedura (quali numero e data provvedimento, data domanda etc.). Nella schermata relativa al pagamento, gli stati presenti sono:

- "ESTINTO" per indicare che l'onere è stato pagato;
- "IN CORSO REGOLARE" per indicare che l'onere è in corso di pagamento ed è in regola con le scadenze delle rate;
- "IN CORSO NON REGOLARE" per indicare che l'onere è in corso di pagamento ma non è in regola con la scadenza delle rate.

È prevista per gli operatori delle Amministrazioni statali che inseriscono il provvedimento con la funzione "da ricostruzione":

- la possibilità di inserire in Nuova Passweb il periodo temporale riconosciuto con un decreto emesso sia prima che dopo il 31 dicembre 1999;
- la possibilità di indicare lo "stato del pagamento" soltanto per i decreti emessi prima del 31 dicembre 1999; in ogni caso, l'operatore INPS deve verificare lo stato dei pagamenti riferito alle rate dal 1 $\degree$  gennaio 2000 in avanti ed eventualmente modificare, qualora siano presenti irregolarità, il relativo stato del pagamento, inserito dall'Amministrazione statale;
- l'impossibilità di indicare lo "stato del pagamento" per i provvedimenti emessi dopo il 31 dicembre 1999; in questo caso è l'operatore INPS che deve indicare lo stato del pagamento in assenza del quale il periodo non viene valutato nel calcolo dell'anzianità contributiva.

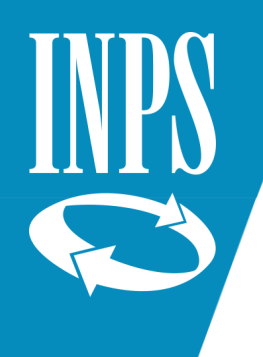

### Cessazione dal servizio in Passweb

#### **Inserimento anticipi DMA**

Inserire tanti anticipi, fino al massimo consentito, per coprire i periodi di servizio fino alla data di cessazione, inserendo i dati retributivi percepiti nei mesi immediatamente precedenti. Inserire il motivo di cessazione sull'ultimo mese di servizio

#### **Inserimento dati di ultimo miglio per determinazione pensione**

#### **Inserimento Dati Ultimo Miglio**

I campi contrassegnati da asterisco sono obbligatori

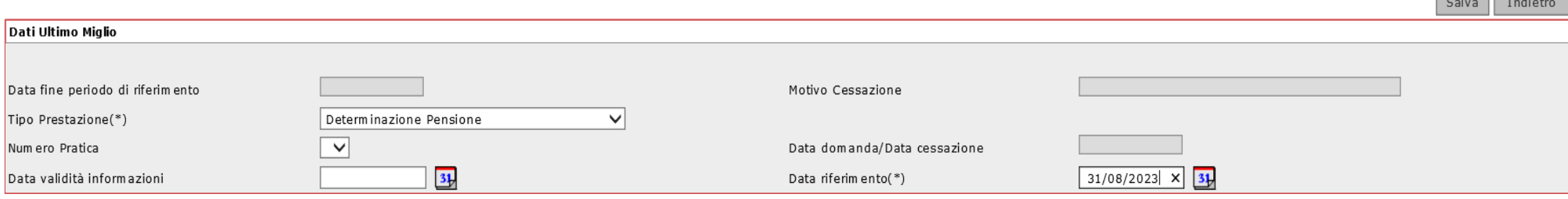

*Communication* 

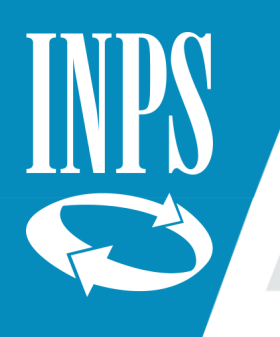

### Cessazione dal servizio in Passweb

#### **Inserimento anticipi DMA**

Inserire tanti *anticipi,* fino al massimo consentito (8), per coprire i periodi di servizio mancanti fino alla data di cessazione, inserendo i dati retributivi percepiti nei mesi immediatamente precedenti (si suggerisce di copiare l'ultimo periodo di servizio nel quale è stato corrisposta la retribuzione ricorrente, senza pagamento di arretrati e/o tredicesima mensilità)

Inserire il *motivo di cessazione* sull'ultimo mese di servizio:

- Limiti di età (cod. PA 003) per pensione di vecchiaia (67 anni di età e 20 anni di contributi) e per pensioni raggiunti limiti ordinamentali (65 anni di età al 31/08/2023 e 41 anni e 10 mesi di contributi per le donne o 42 anni 10 mesi di contributi per gli uomini)
- Dimissioni volontarie/recesso del dipendente (cod. PA 002) per pensioni anticipate quota 100, quota 102, requisiti Fornero, ape social
- Decesso (cod. PA 304)
- Infermità non dipendente da causa di servizio (cod. PA 110) per pensione di inabilità

Il motivo di cessazione è importante ai fini della determinazione della pensione e per stabilire la data di esigibilità del TFS/TFR

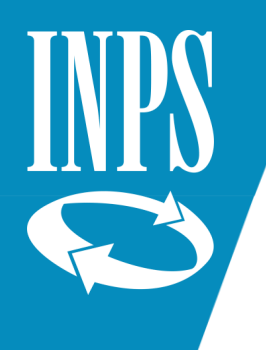

### Cessazione dal servizio in Passweb

Inserimento *dati di ultimo miglio ai fini pensionistici*, seguendo il seguente percorso:

- Menù interrogazioni > Lista dati integrativi
- Menù Funzioni > Inserisci dati comuni
- Tipo prestazione > Determinazione Pensione

Inserire il dettaglio delle *voci retributive alla data di cessazione* dal servizio. Gli importi sono riferiti a dodici mensilità.

- Retribuzione fissa e continuativa
- Retribuzione base per 18%

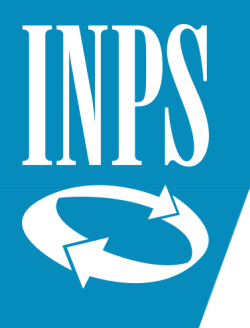

### Ultimo miglio ai fini pensionistici: retribuzioni di riferimento

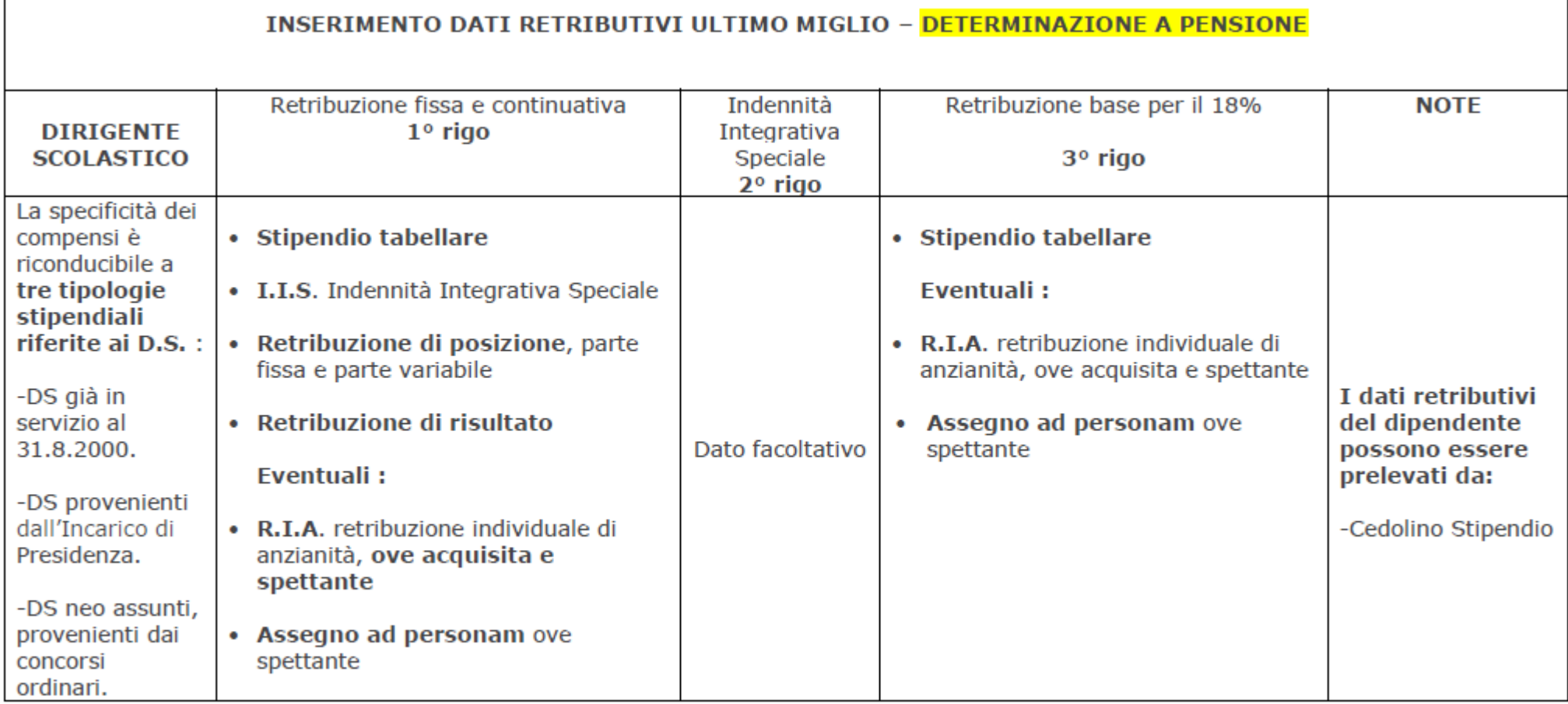

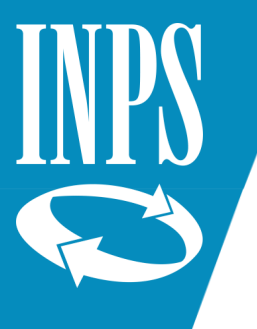

### Ultimo miglio ai fini pensionistici: retribuzioni di riferimento

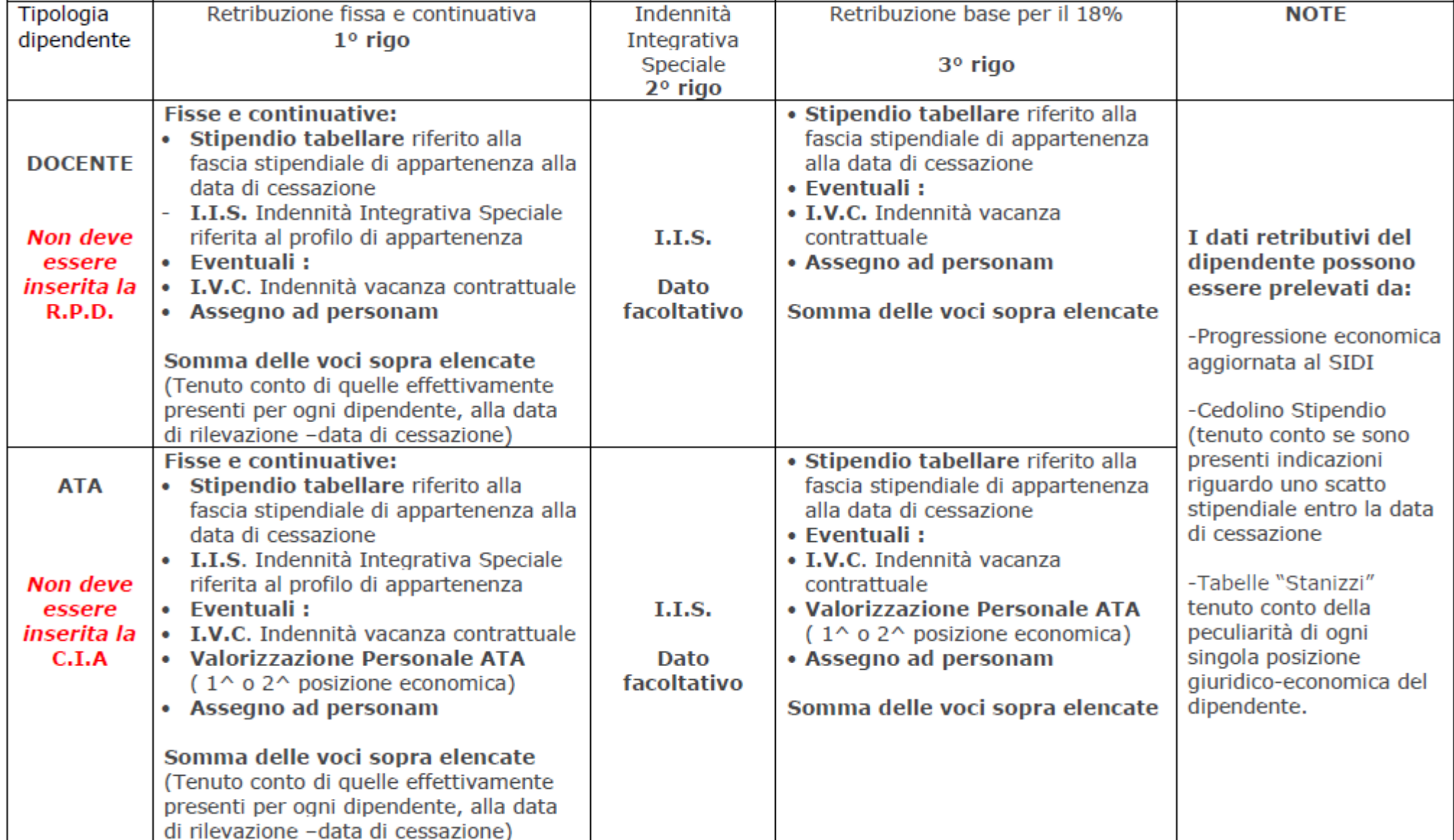

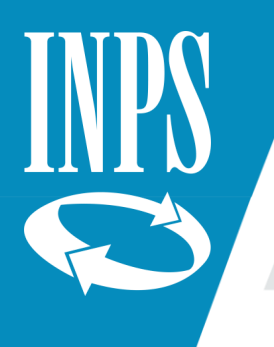

### Dati di ultimo miglio per Ricongiunzioni, Riscatti e Computi

Inserimento *dati di ultimo miglio ai fini ai fini della pratica* di riferimento, seguendo il seguente percorso:

- Menù interrogazioni > Lista dati integrativi
- Menù Funzioni > Inserisci dati comuni
- Tipo prestazione > Computo/Riscatto/Ricongiunzione Onerosa/o altra tipologia di pratica

Inserire il dettaglio delle *voci retributive alla data della domanda*. Gli importi sono riferiti a dodici mensilità.

- Retribuzione fissa e continuativa
- Tredicesima Mensilità
- Retribuzione base per 18%

Il calcolo viene effettuato sulla base delle retribuzioni fisse e continuative come da tabella precedente.

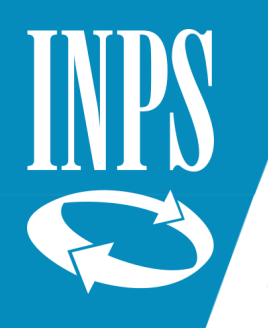

### **Riliquidazioni delle pensioni CTPS Circolare INPS 26/2019**

Gli Enti datori di lavoro per comunicare le informazioni necessarie alla riliquidazione dei trattamenti di pensione (per motivazione diversa dai rinnovi contrattuali) devono prendere in carico la posizione assicurativa ed effettuare l'inserimento di un **nuovo "ultimo miglio"** (*senza sovrascrivere il precedente*).

In occasione dell'applicazione dei rinnovi contrattuali è necessario prendere in carico la posizione assicurativa ed effettuare l'inserimento di un **nuovo "ultimo miglio"** (*senza sovrascrivere il precedente*), compilando la sezione dei "**Miglioramenti contrattuali**", con gli incrementi stipendiali spettanti alla data di cessazione dal servizio, con gli importi relativi alle scadenze contrattuali future.

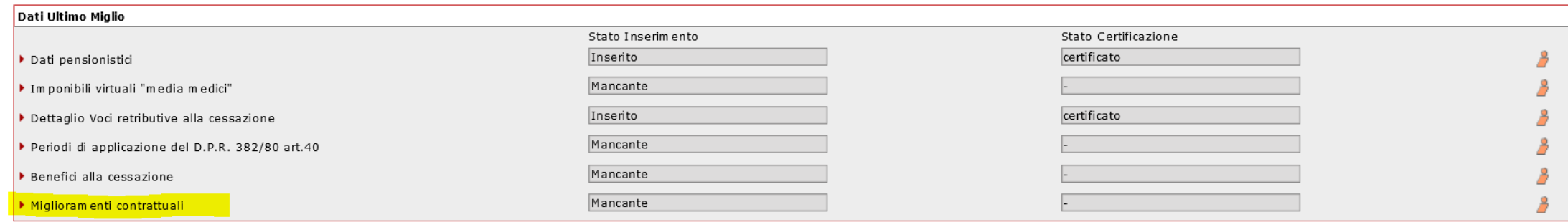

Dell'avvenuto aggiornamento delle posizioni dei propri dipendenti gli Enti datori di lavoro dovranno dare **puntuale comunicazione** alla Struttura dell'Istituto competente.

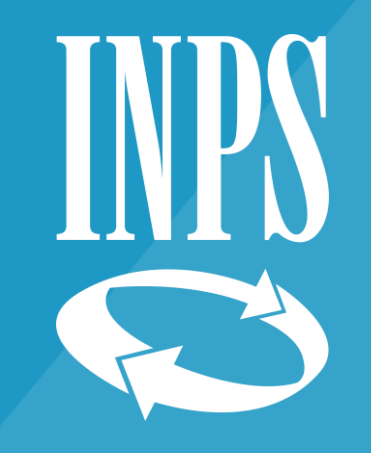

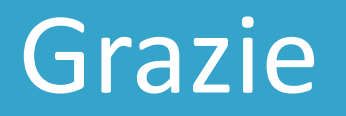

Anna Divuono Direzione Provinciale INPS di Crotone